## **Payment of Attorney Triennial Registration Dues for 2017-2019**

All ACTIVE attorneys must pay their \$45.00 triennial registration dues through CMECF with a credit card. Only attorneys that have an exemption are allowed to pay without going through the CMECF system (check or credit card).

Once an attorney logs in, the main screen will display the following message. The message will no longer be displayed after the fees have been paid.

Your LAED bar registration fee of \$45.00 for 2017-2019 is currently due. Click <u>here</u> to pay now.

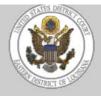

## U.S. District Court Eastern District of Louisiana Official Court Electronic Document Filing System

Your LAED bar registration fee for 2017-2019 is over due.

Pay Your \$45 Registration Fee Now

It may take up to 24 hours to process your payment and update your registration status.

Check Your Registration Information

If you have any questions, please contact the Attorney Registration Clerk via email at atty info@laed.uscourts.gov

After clicking on the hyperlink, the following screen will be displayed.

## LAED Attorney Registration Fee 2017-2019

You are about to start the LAED Attorney Registration process. Please be sure to finish the ENTIRE process. After entering your credit card information, a payment receipt will be displayed. Be sure to click on NEXT to continue the process until a Notice of Electronic Filing screen is displayed showing the case number and document number.

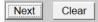

Once the attorney clicks Next, they will see one of two following screens:

If the attorney is not linked to a law firm, any necessary address corrections can be made and the registration fee paid.

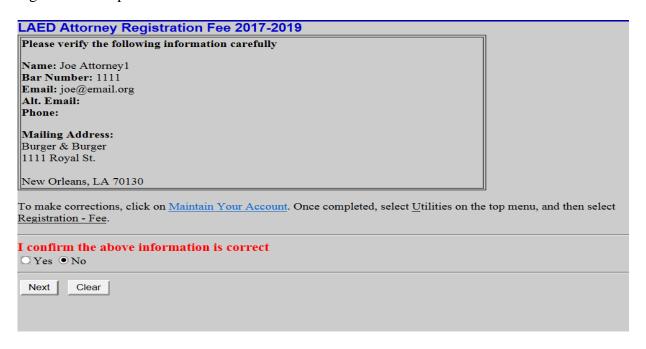

If the attorney **is linked to a law firm**, they cannot make any corrections to their mailing address, only their name, email address and telephone number. They can continue to pay their registration fee even if the information is incorrect. The attorney must email the attorney registration clerk at <a href="mailto:atty-info@laed.uscourts.gov">atty-info@laed.uscourts.gov</a> to update the mailing address.

| LAED Attorney Registration Fee 2017-2019                                                                                                    |  |  |  |
|----------------------------------------------------------------------------------------------------|--|--|--|
| Please verify the following information carefully                                                                                                    |  |  |  |
| Names Canala Attansas 7                                                                                                    |  |  |  |
| Name: Sarah Attorney7                                                                                                    |  |  |  |
| Bar Number: 1117                                                                                                    |  |  |  |
| Email: attorney7@example.com                                                                                                    |  |  |  |
| Alt. Email:                                                                                                    |  |  |  |
| Phone:                                                                                                    |  |  |  |
| ** You can continue with this registration and payment even if your mailing address is not up-to-date. You can not change your mailing address online since you are associated with a law firm. To update your mailing address or law firm status, send an email to <a href="mailto:atty_info@laed.uscourts.gov">atty_info@laed.uscourts.gov</a> **  To update your name, email or phone number, click on <a href="Maintain Your Account">Maintain Your Account</a> . Once completed, select <a href="mailto:Utilities">Utilities</a> on the top menu, and then select <a href="mailto:Registration">Registration</a> - Fee. |  |  |  |
| I confirm the above information is correct  □ Yes • No  Next Clear                                                                                                    |  |  |  |

The attorney must confirm the information is correct by checking **Yes** in order to proceed to pay the fee. The following screen will allow the attorney to select the event **Registration Fee Payment** and will not allow them to enter a case number.

| LAED Attorney Registration Fee 2017-2019    |                |  |  |
|---------------------------------------------|----------------|--|--|
| Start typing to find an event.              |                |  |  |
| Available Events (click to select an event) | Selected Event |  |  |
| Registration Fee Payment                    |                |  |  |
| Next Clear                                  |                |  |  |

After selecting the event, the next screen will allow the attorney to enter any additional bar admissions since their last registration.

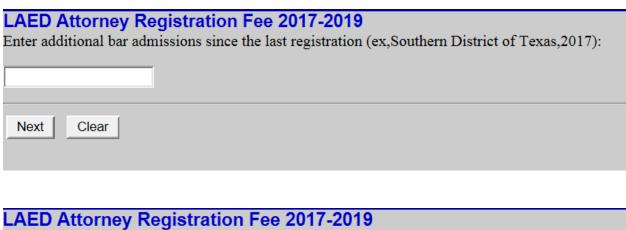

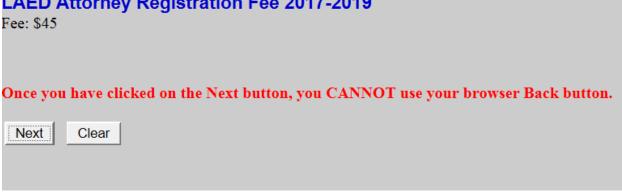

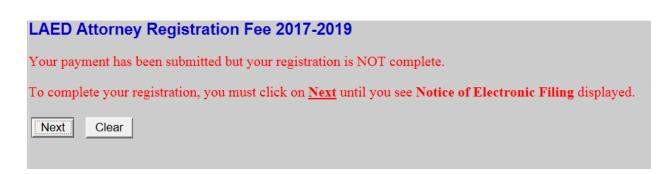

After completing the payment through Pay.gov and submitting the transaction, the NEF will be displayed. No document is attached and no NEF is sent to anyone. A record history of each triennial payment will be maintained in a private, court only, administrative case.

| LAED Attorney Registration Fee 2017-2019  |                                                                                                    |  |
|-------------------------------------------|----------------------------------------------------------------------------------------------------|--|
|                                           | U.S. District Court                                                                                                    |  |
| Eastern District of Louisiana             |                                                                                                    |  |
| Notice of Electronic Filing               |                                                                                                    |  |
| Case Name:<br>Case Number:<br>Filer:      | action was entered by Attorney1, Joe on 12/29/2016 at 9:55 AM CST and filed on 12/29/2016 Attorney Registration Information 2017-2019 2:17-mc-99999 |  |
| Document Number: 12(No document attached) |                                                                                                    |  |
| Docket Text:<br>Registration fee<br>Joe)  | payment for 2017-2019 (\$45 receipt number 053L-211605). Joe Attorney1, 1111, joe@email.org,. (Attorney1,                                           |  |

If an attorney has inadvertently paid the triennial fee twice, a refund can be requested. Under **Utilities**, the event **Registration Fee Refund** must be selected.

The reason for the refund request and the receipt number must be entered in the appropriate fields.

| Enter reason for refund request: |  |
|----------------------------------|--|
| Enter receipt number:            |  |
| Next Clear                       |  |

After submitting the transaction, the NEF will be displayed.

The Financial Unit will automatically receive the NEF in order to begin the process of refunding the fee.